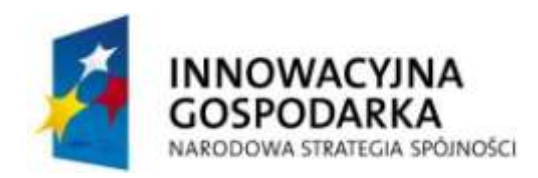

**UNIA EUROPEJSKA** EUROPEJSKI FUNDUSZ ROZWOJU REGIONALNEGO

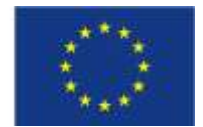

# **System diagnostyki wzroku**

Politechnika Gdańska ul. Narutowicza 11/12 80-233 Gdańsk www.pg.gda.pl

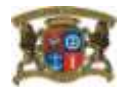

#### **1. Wprowadzenie**

Opisywany system umożliwia przesiewowe badanie wzroku u dzieci i młodzieży w tym także u osób ze specjalnymi potrzebami edukacyjnymi. Aplikacja została przygotowana w dwóch wersjach. Na urządzenie iPad oraz na urządzenia iPhone/iPod aby optymalnie wykorzystać możliwości wyświetlaczy tych urządzeń.

## **2. Obsługa**

Oprogramowanie zostało przygotowane w formie prostych testów przesiewowych wzroku.

Na wstępie odbywa się proces przygotowania do badanie. Po przygotowaniu się do badania, użytkownik ma do wyboru testy dla dzieci przedszkolnych lub dla osób starszych. Test dla dzieci szkolnych został dostosowany do ich poziomu rozwoju. Dodatkowo test dla młodszej grupy może posłużyć jako narzędzie diagnozy wzroku u osób ze specyficznymi potrzebami edukacyjnymi.

## **2.1. Test różnicowania kontrastu**

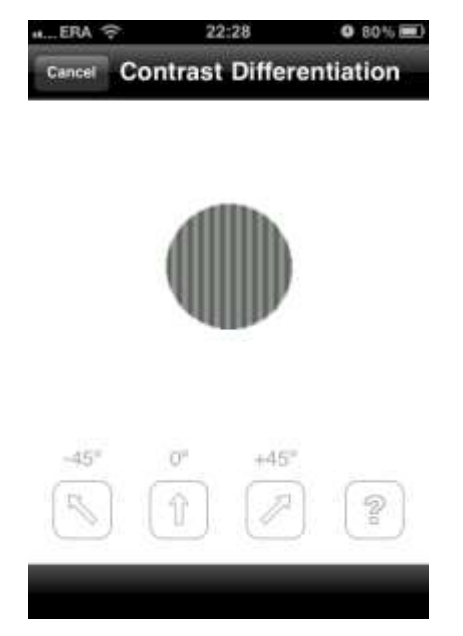

Rys. 1: Widok przykładowej planszy w teście różnicowania kontrastu

Podczas testu różnicowanie kontrastu, zadaniem osoby badanej jest wskazanie kierunku linii prezentowanych na ekranie urządzenia, a następnie wciśnięcie odpowiedniego przycisku (rys. 1). Użytkownik powinien wykonywać test dla każdego oka osobno, zgodnie z komunikatami prezentowanymi na ekranie. Oko, które nie jest badane powinno być zasłonięte. Poszczególne plansze testowe są wybierana w zależności od udzielanych przez użytkownika odpowiedzi, w taki sposób aby maksymalnie skrócić czas trwania testu.

Uzyskane wyniki testu mogą zostać zaprezentowane w postaci tzw. wizogramu.

#### **2.2. Test widzenia barwnego**

Test dla starszych, bazujący na tablicach Ishihary, może posłużyć również do detekcji wady daltonizmu.

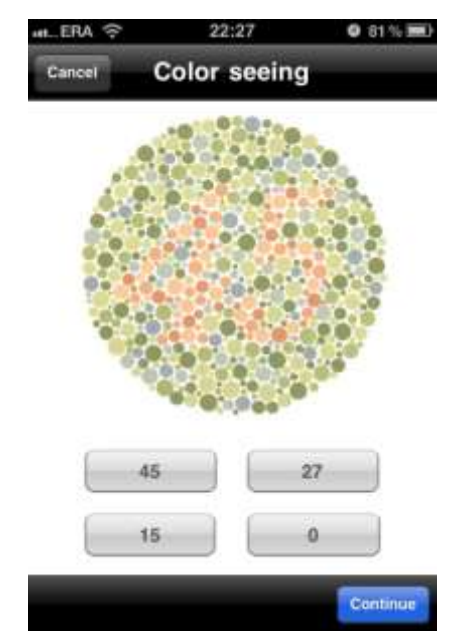

Rys. 2: Widok przykładowej planszy w teście widzenia barwnego.

Na rys. 2. przedstawiono przykładową planszę testową wykorzystywaną w teście różnicowania koloru. W tym przykładzie użytkownik powinien wybrać liczbę 45. Jeśli wybierze liczbę 15, to system zakwalifikuje jego odpowiedz do grupy daltonistycznej.

W teście dla dzieci i osób ze specjalnymi potrzebami edukacyjnymi niezbędne jest wskazanie (wodząc palcem po ekranie) poprawnej ścieżki między dwoma punktami. Aplikacja automatycznie przeanalizuje poprawności wskazanej ścieżki.

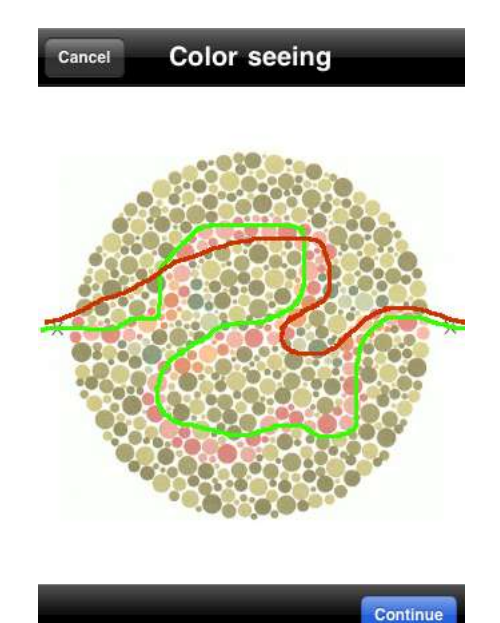

Rys. 3. Test różnicowania kontrast – wersja dla dzieci, z dodatkowo narysowanymi przykładowymi ścieżkami; poprawna ścieżka została narysowana w kolorze zielonym, natomiast niepoprawna w kolorze czerwonym

Położenie i kształt krzywej rysowanej na ekranie (rys. 3.) przez użytkownika są automatycznie porównywane z parametrami krzywej referencyjnej przypisanej do danej planszy testowej.

## **2.3. Test Wortha**

Jest to badanie przesiewowe bazujące na teście Worth'a służące do:

- badania widzenia obuocznego,
- detekcji supresji (tłumienia).

Do prawidłowego wykonania testu konieczne są okulary dwubarwne czerwono-zielone.

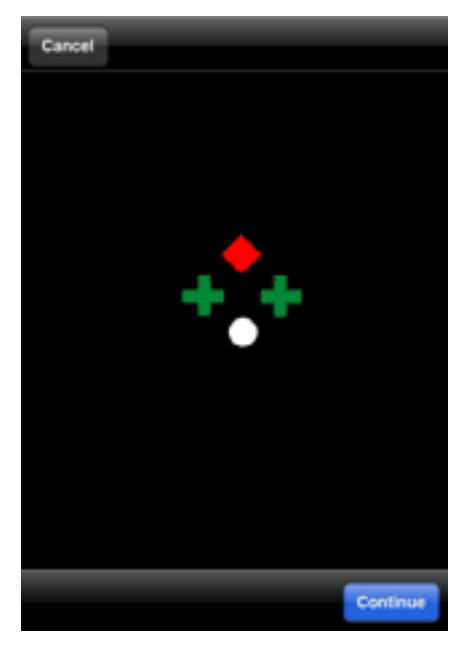

Rys. 4. Test Wortha

Podczas testu możliwe są następujące odpowiedzi:

- widzi 4 symbole, jeśli działa fuzja.
- jeśli górny symbol nie jest równo pomiędzy zielonymi symbolami i nie jest dokładnie ponad dolnym symbolem, świadczy to o różnicach fiksacji.
- widzi 2 symbole, jeśli tłumione jest oko lewe.
- widzi 3 symbole, jeśli prawe oko jest tłumione.
- w wyraźnej nierównowadze mięśniowej, jeśli zawodzi fuzja, a nie występuje tłumienie, widzi 5 symboli.

Jeżeli użytkownik nie posiada okularów dwubarwnych, może pominąć wykonywanie testu. W takim przypadku, wynik całego badania zostanie określony tylko na podstawie rezultatów z poprzednich dwóch testów.

# **3. Podsumowanie**

Po zakończeniu badania, użytkownikowi prezentowany jest wynik testu w formie jednego ze zdań:

- prawdopodobnie masz problemy ze wzrokiem;
- prawdopodobnie nie masz problemów ze wzrokiem.

W przypadku negatywnego wyniku badania użytkownik informowany jest o konieczności weryfikacji wyniku badania u lekarza specjalisty. Dodatkowo wyświetlane są cząstkowe wyniki badania, pozwalające na zorientowanie się który z testów nie został zaliczony. Dla testu różnicowania kontrastu użytkownik otrzymuje szczegółowe wyniki dla każdego z oczu.

Po zakończeniu badania, szczegółowe wyniki testu przesyłane są na serwer, aby umożliwić ich dokładna analizę.